## **Se crea un nuevo Data Type llamado ADV\_items**

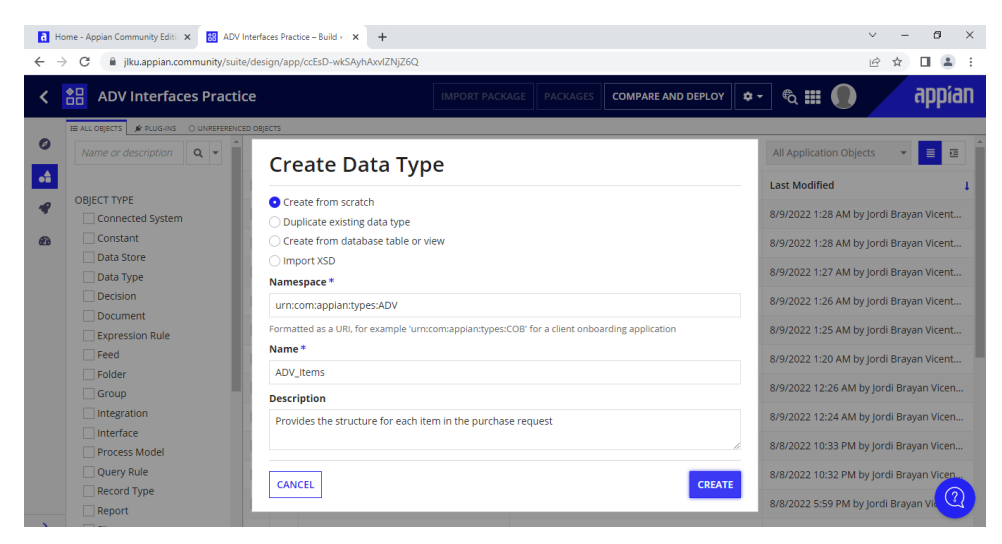

### **Se agregan los siguientes campos y sus respectivos tipos de datos**

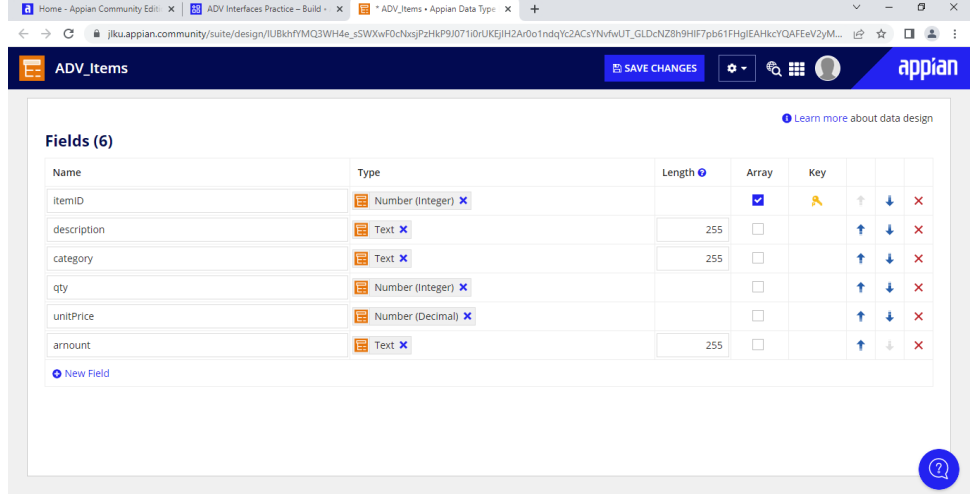

## **Se añade la entidad al Data Store**

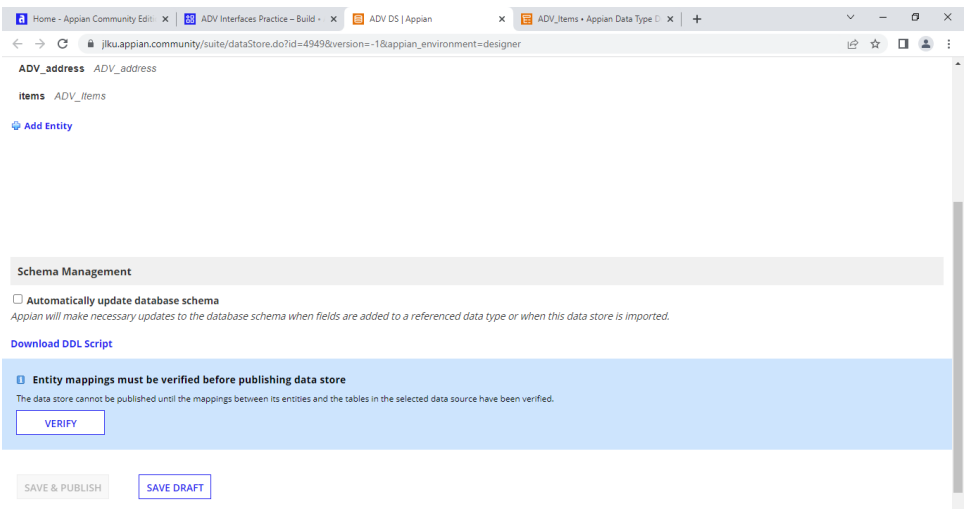

### **Se crea una nueva constante**

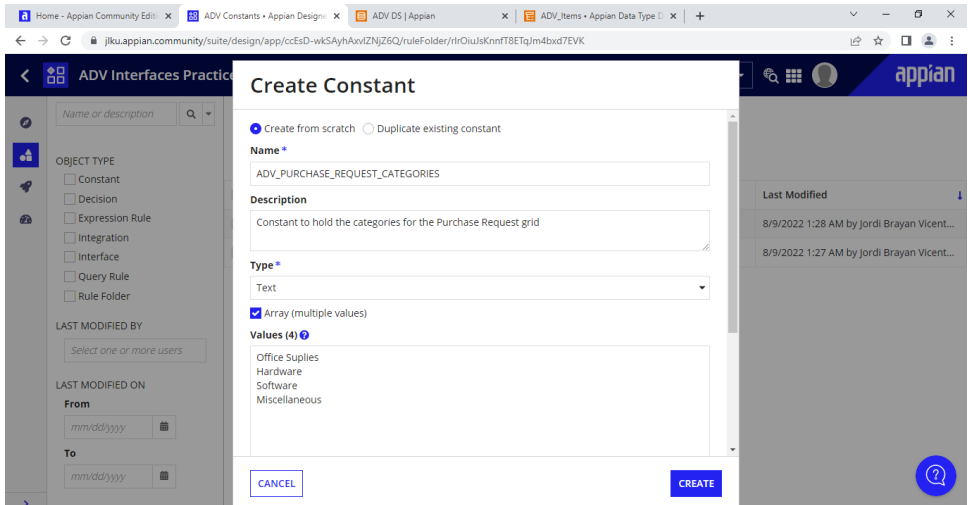

#### **Se crea una nueva interfaz**

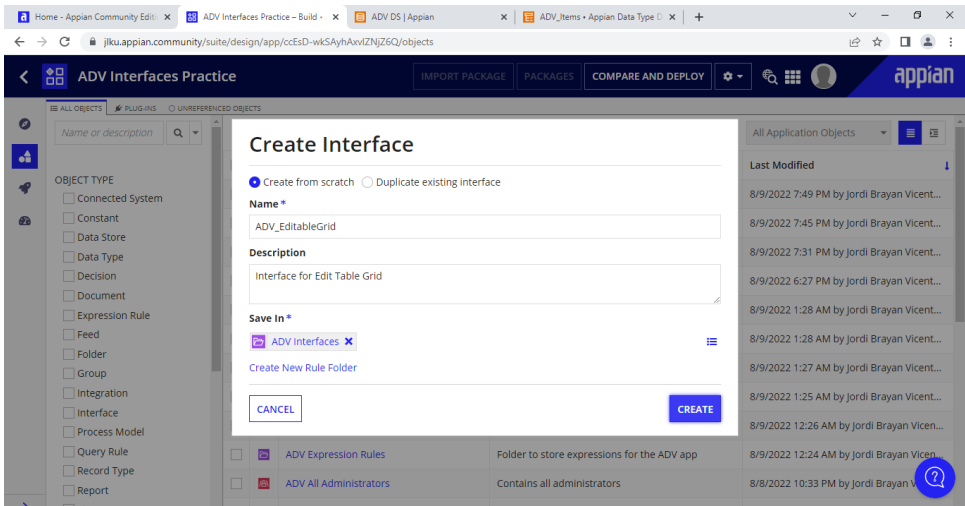

### **Se agregan componentes y se configura dentro del modo de expresión**

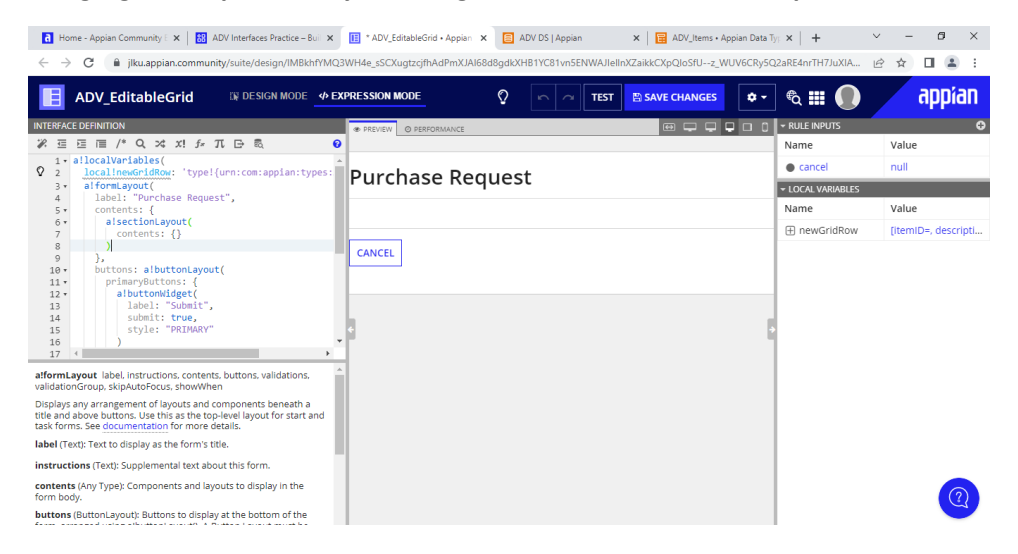

# **Se crea un nuevo Rule Input**

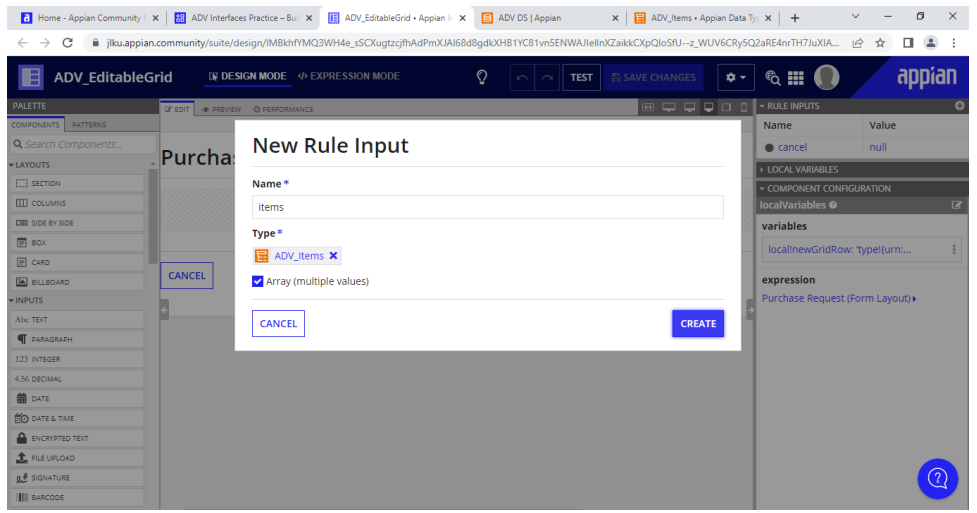

# **Se agrega el componente de editable grid**

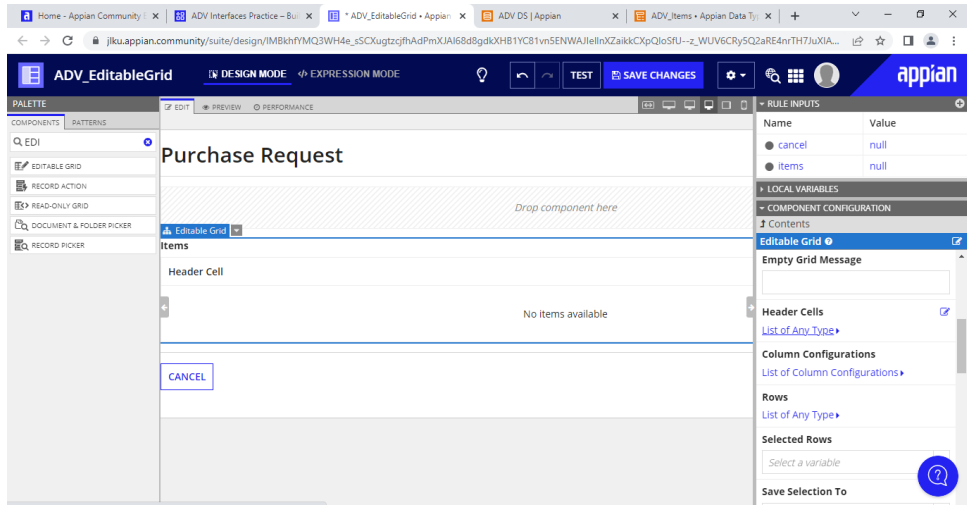

# **Se configura el header cell para la lista del item**

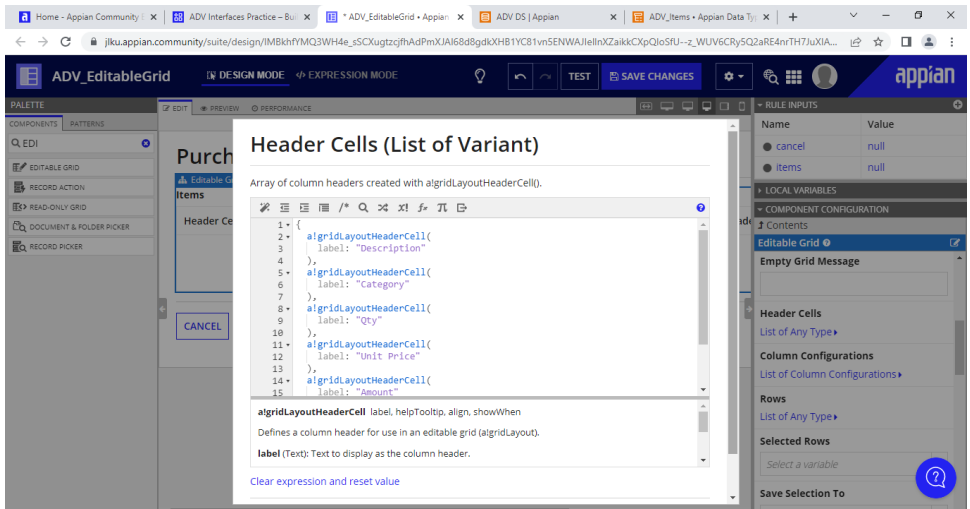

# **Se configuran los contents dentro de Row para que coincidan los datos**

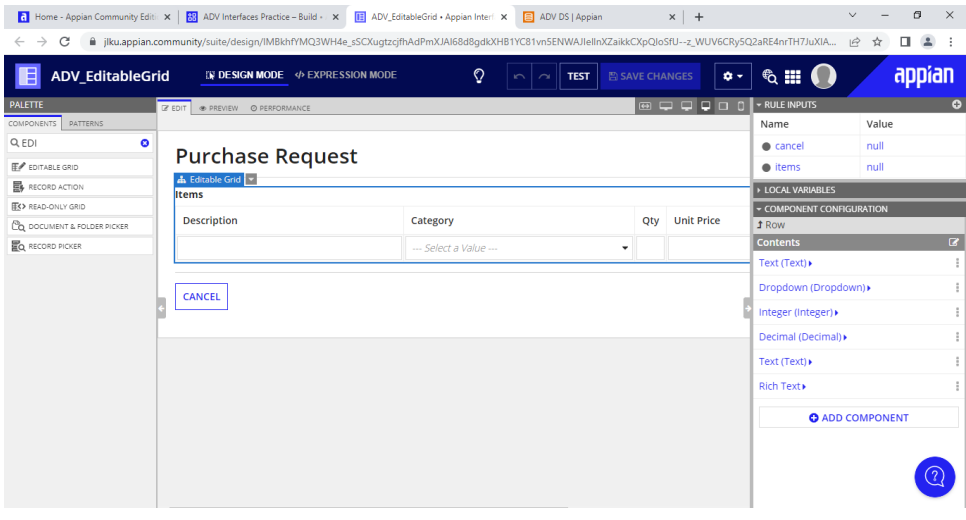

### **Se configura el item para agregar un foreach**

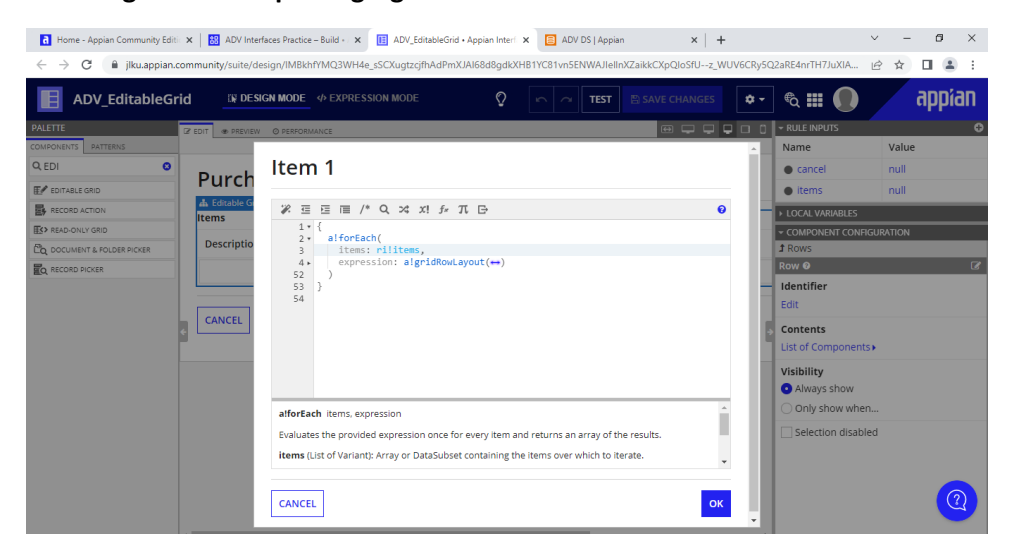

## **Se configura el Display Value Text**

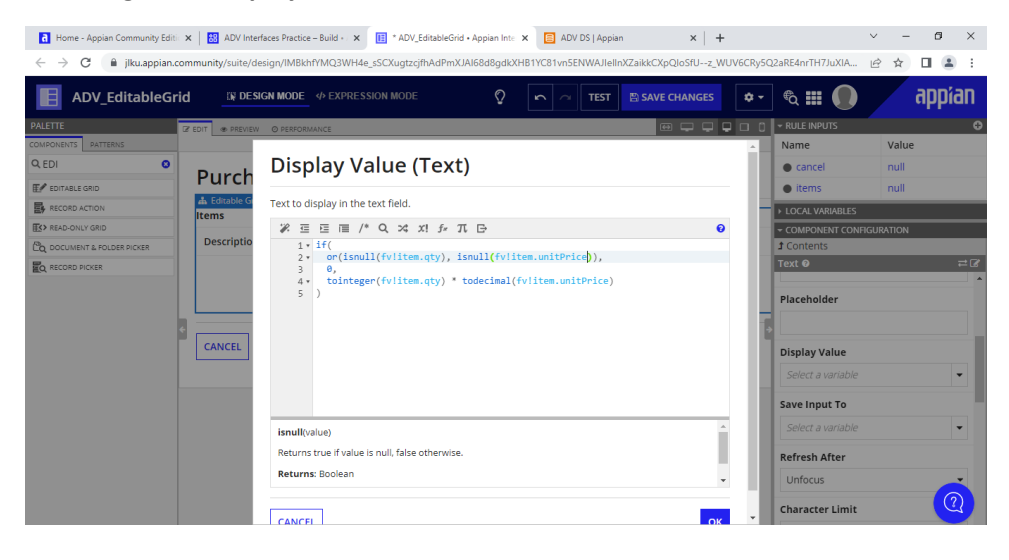

**Se agrega un componente para el Add New Item que a su vez aparecerá el componente de agregar uno nuevo**

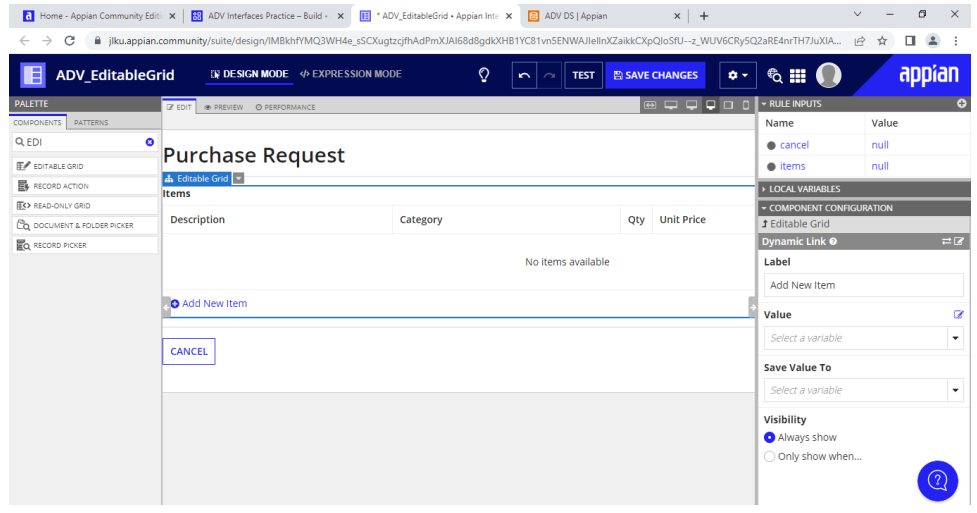

**Se agrega un nuevo icono el cual podrá eliminar una nueva selección**

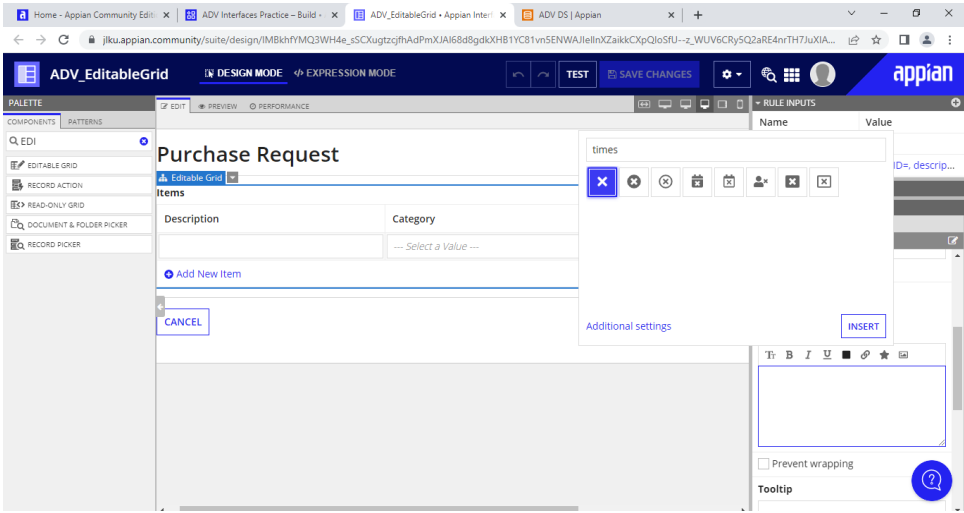

# **Se configura el link dinámico**

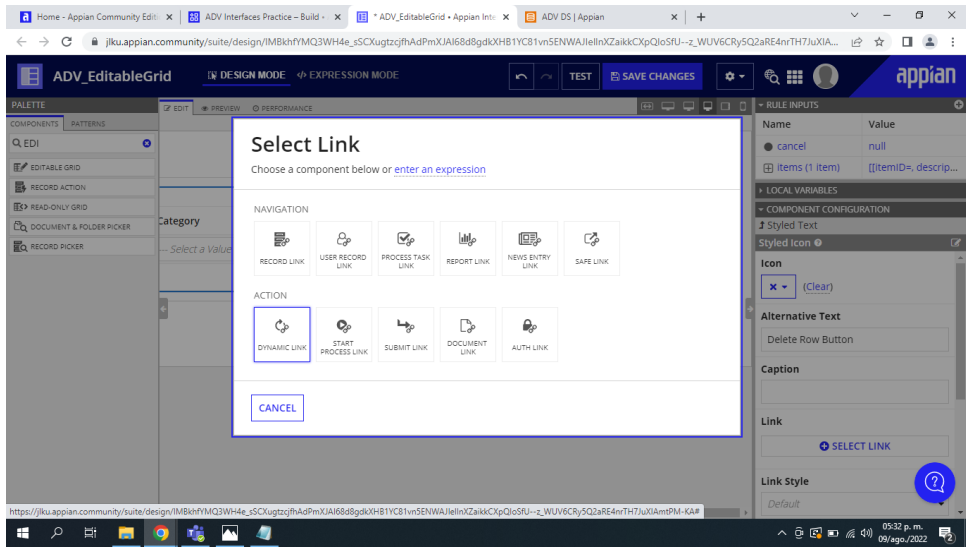

**Se configura el Save Value To de la lista de guardar**

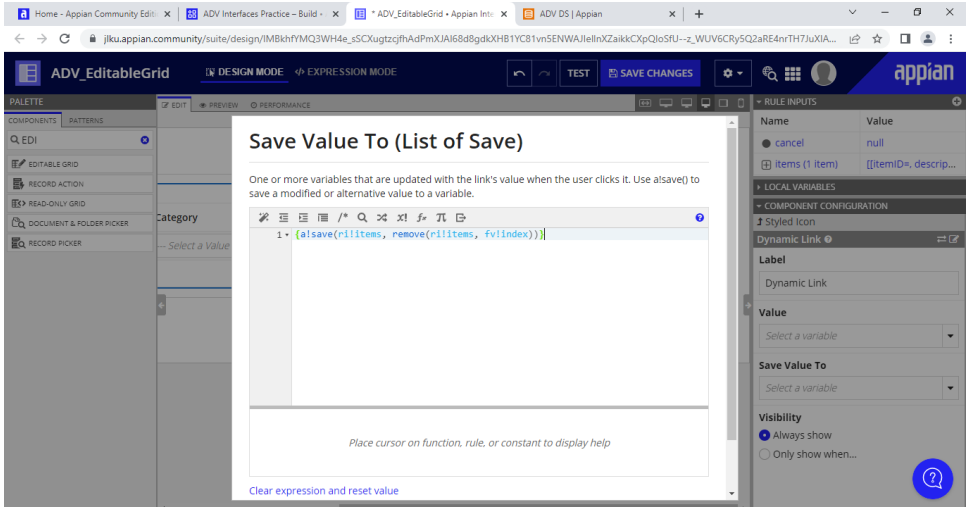

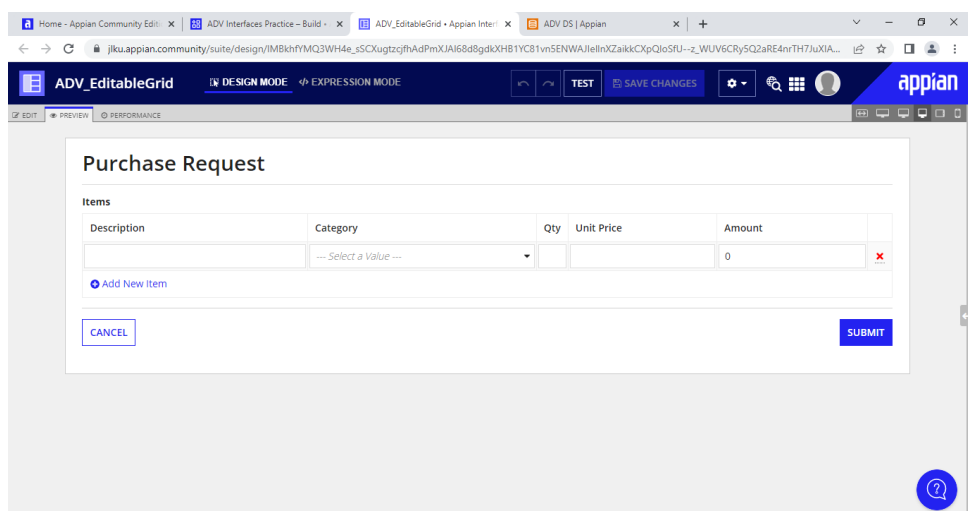